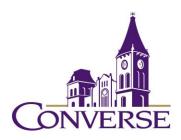

# LIBRARY RESEARCH GUIDE: HISTORY AND POLITICS

FALL 2024

# **General Tips for Searching E-resources**

(Note: The following techniques usually work with online catalogs, periodical databases, reference databases, search engines, and other standard library resources)

- To search for exact phrases, enclose them within double quotation marks:
  - o "south carolina"
  - o "civil war"
- To search for multiple endings of words, use an asterisk/star in place of the variant endings. This technique is known as "truncation."
  - revolution\* (retrieves "revolution," "revolutions," "revolutionary," etc.)
  - educat\* (retrieves "educate," "educated," "education," "educational," etc.)
- To find more than one term, use the "and" command. This command narrows your search.
  - o mines and coal and unions
  - NOTE: Certain resources (e.g., Google) *assume* an "and" between multiple search terms, so you don't need to include one there.
- To find synonymous / equally acceptable terms, use the "or" command (and enclose the phrase within parentheses):
  - (plagues or epidemics)

## **Finding Reference/Background Materials**

- You can find brief introductory articles in <u>Credo</u> and <u>Oxford Reference</u>, reference databases made up of hundreds of individual reference works in all subject areas.
- Relevant print books are located here in the library's Reference Area:
  - World History: 900s
  - European History: 940s
  - U.S. History: 973s
  - Asian History: 950s
  - Political Science: 320s

**Finding Books** 

- To find books, both print and electronic, in Converse's Mickel Library, go to our <u>Discovery Service</u>, type your terms in the search box, and select "Converse Catalog"; to find borrow-able books in South Carolina college/university libraries, go to our <u>Discovery Service</u>, type your terms in the search box, and select "PASCAL Delivers":
  - "political prisoners" and vietnam\*
  - women and appalachia\*
  - To find books in libraries throughout the U.S., use <u>WorldCat</u>.
  - To find additional ebooks, use the library's Discovery Service and select "Articles, Books, and More." Then limit your search to "Books" as the "Resource Type" (note: in addition to ebooks, you'll also retrieve print books held in Converse's library.)

#### Finding Articles in Scholarly Journals and Popular Magazines/Newspapers

- <u>Academic Search Complete</u> indexes over 12k periodicals (mostly academic journals, but some popular magazines as well); over 8k of these titles include the complete text of the articles.
  - Sample search:
    - sherman and "civil war" and "south carolina"
- <u>JSTOR</u> full-text coverage of OLDER issues (generally at least 5 years old) of core academic journals.
  - Sample search:
    - Note: this database is NOT searchable by subject terms or descriptors; try "item title" searches or "full text" searches instead.
    - machiavelli and corrupt\* [in "item title"]
- <u>Humanities Full Text</u> indexes hundreds of core journals in the humanities, and provides the complete text from almost half of these titles.
  - Sample search
    - "american christian temperance union"
- <u>Social Sciences Full Text</u> indexes over 600 core journals in the social sciences and provides the full text of many of these titles.
  - Sample search:
    - voters and "social classes" and "united states"
- <u>Readers' Guide Full Text Mega</u> indexes over 400 popular magazines and provides full text articles from 250 of these titles.

- Sample search:
  - immigration and "presidential elections"
- <u>New York Times</u> a searchable/browsable version of the New York Times from 1851 through the current day; includes photos and other graphical elements. To create an account with your Converse email address, enter "Converse University" in the search box and follow the instructions.

#### Finding "Articles, Books, and More"

 Go to the library's <u>Discovery Service</u>, type in your search terms, and select "Articles, Books, and More" from the pull-down menu to retrieve literally BILLIONS of journal articles, books, book chapters (etc., etc.) from thousands of individual databases.

## Finding Out If Our Library Owns a Particular Periodical

• To find complete articles for which you've found only a citation or abstract, you'll first want to click the "Periodicals by Title" link on the library's home page (in the "Research" section, within the "Discovery Service" category). Key in some or all of the journal's name (NOT the title of the article itself), and you'll see a listing of periodicals the library owns in electronic format as well as those it owns in print/physical format. For those in electronic format, their records will provide links to the database(s) that include(s) them. Occasionally these records will be incorrect or confusing; if you have any trouble determining whether the library has access to a particular journal article, please contact us through the "Ask a Librarian" service.

#### Using Interlibrary Loan/PASCAL Delivers

- Once you've determined that our library doesn't own a book or article (etc.) that you need, you're encouraged to go through either of the two services below to get it. We can borrow from among millions of resources held by thousands of libraries across the country.
- If you need a <u>BOOK</u>, first check PASCAL Delivers by going to our <u>Discovery</u> <u>Service</u>, keying in your search terms and selecting "PASCAL Delivers." If you find the book there, click on it, sign in, and click on "Request via PASCAL Delivers." These books generally arrive within a few business days.
- If you need a **BOOK NOT HELD IN PASCAL DELIVERS**, or if you need an **ARTICLE OR ANY OTHER NON-BOOK SOURCE OF INFORMATION**, go to Interlibrary Loan

and select the correct form. Articles generally arrive – sometimes in electronic format, sometimes in photocopied print format - within 2-7 business days. Books generally take a little longer: 5-10 business days.

Mark Collier Fall 2024